# **Utiliser un registre d'appel numérique**

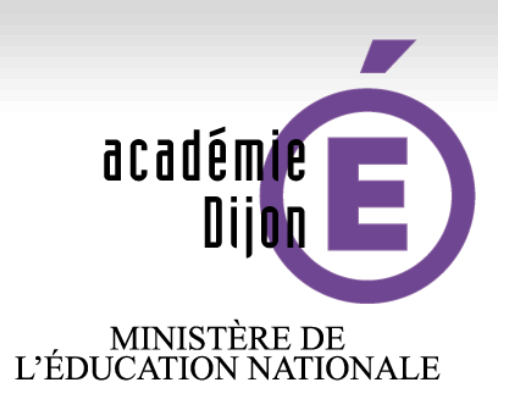

#### **MINISTÈRE DE** L'ENSEIGNEMENT SUPÉRIEUR ET DE LA RECHERCHE

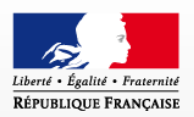

**Marie-Pierre Chaumereuil IEN pré-élémentaire Chargée de la mission numérique à l'école Septembre 2015**

www.ac-dijon.fr

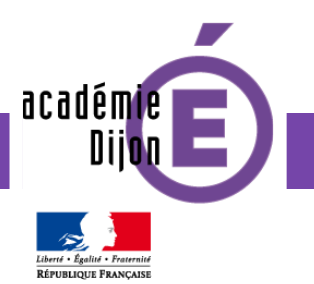

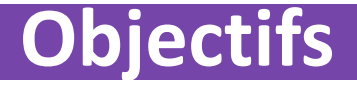

**Appel** One Click : logiciel gratuit, simple et complet qui permet de gérer le registre d'appel.

Le logiciel permet de relever les absences par demi-journée, les absences aux activités pédagogiques complémentaires et les retards.

Chaque fin de mois et d'année scolaire, les moyennes et pourcentages sont calculés automatiquement.

Il peut être renseigné par les élèves.

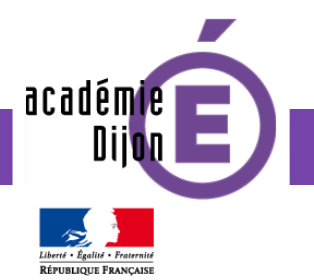

#### **Conforme et nomade**

### Respect des textes en vigueur

Le registre d'appel numérique est conforme à l'article R131-5 du Code de l'éducation.

« Dans chaque école et chaque établissement, les absences des élèves sont mentionnées dans un registre d'appel. Tout personnel responsable d'une activité pendant le temps scolaire signale les élèves absents. Le dispositif d'enregistrement électronique est à privilégier dans le respect de la loi n° 78-17 modifiée du 6 janvier 1978 relative à l'informatique, aux fichiers et aux libertés ».

Utilisation nomade

**Appel** One Click peut être utilisé avec une clé USB.

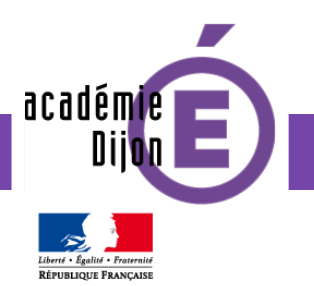

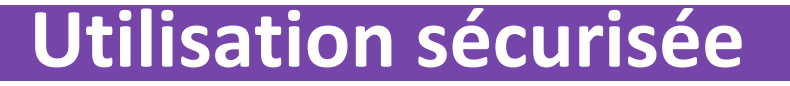

Sécurité

## Le logiciel sauvegarde les données de façon automatique.

Une impression possible par type de requête : absences journées, absences APC, retards.

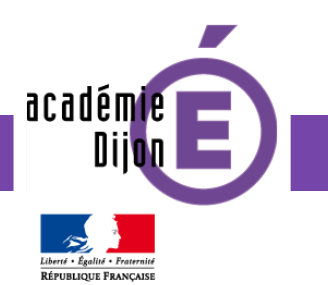

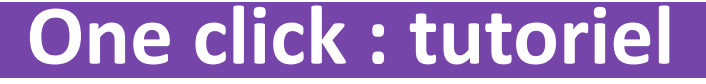

### Le tutoriel qui suit permet de prendre en main ce logiciel grâce à un guidage pas à pas.

académie

#### **Téléchargement**

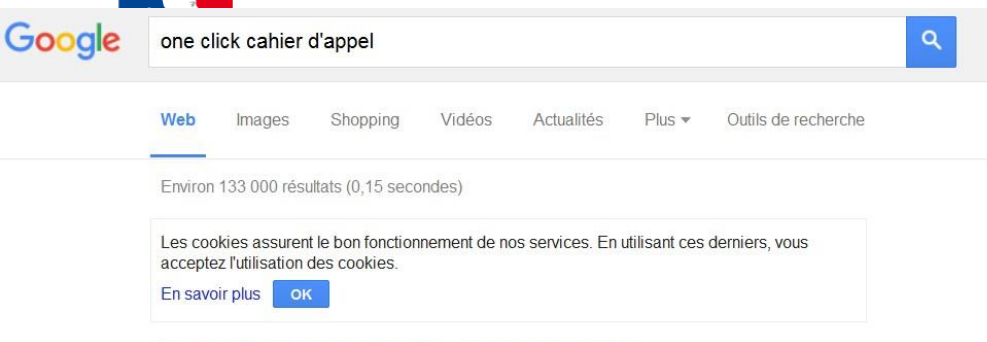

#### Registre d'appel numérique - Ecole One Click www.ecole-one-click.fr/pages/Appel/Appel\_page\_principale.aspx v

Un logiciel de gestion du cahier journal vous permettant de maitriser ... Appel One Click est un logiciel qui permet aux professeurs des écoles de gérer leur ..

Appel One Click - Téléchargement - Ecole One Click www.ecole-one-click.fr/pages/Appel/Appel\_page\_telechargement.aspx v Un logiciel de gestion du cahier journal vous permettant de maitriser ... Le logiciel Appel One Click à télécharger est une version complète et gratuite.

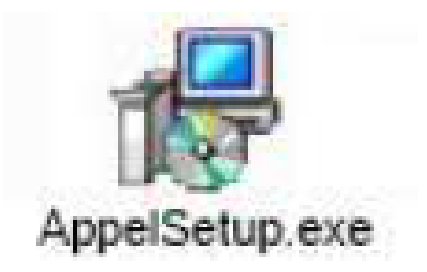

#### Téléchargement

Le logiciel Appel One Click à télécharger est une version complète et gratuite.

Les logiciels One Click sont compatibles avec toutes les versions XP, Vista, Seven, 8, 8.1 de Windows (32 et 64 bits). Les logiciels One Click ne fonctio

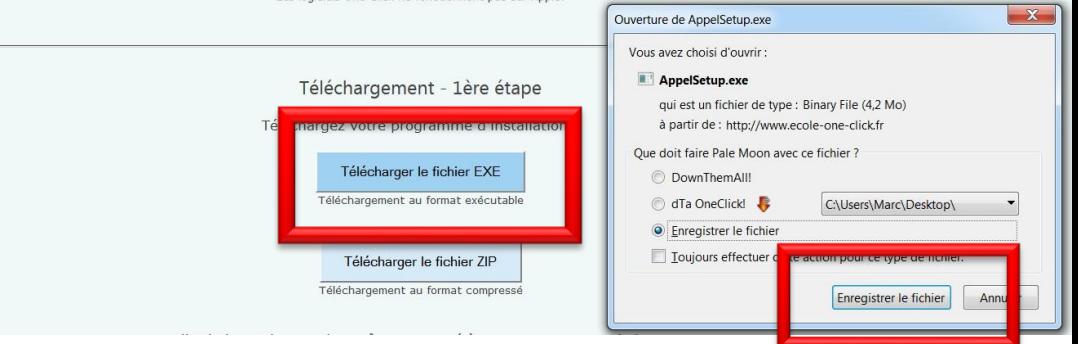

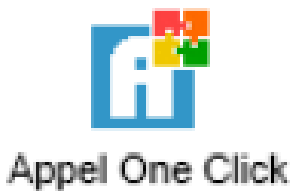

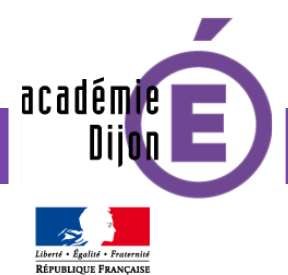

#### **Lancement**

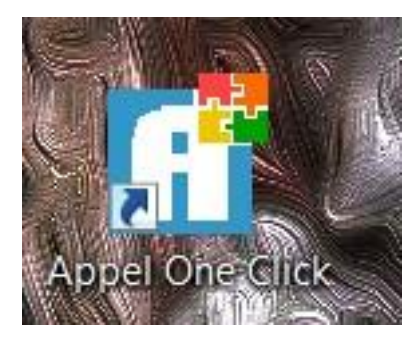

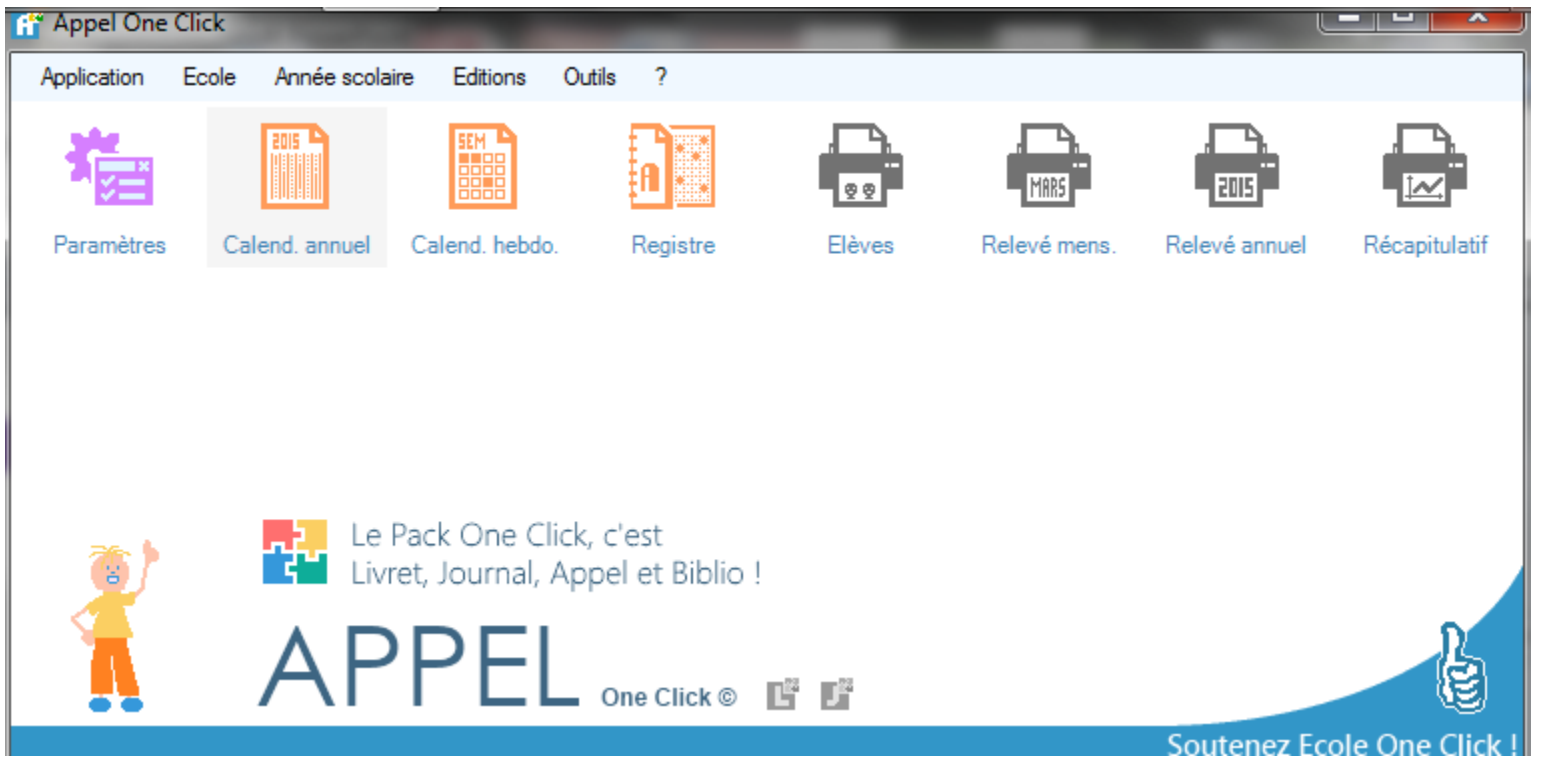

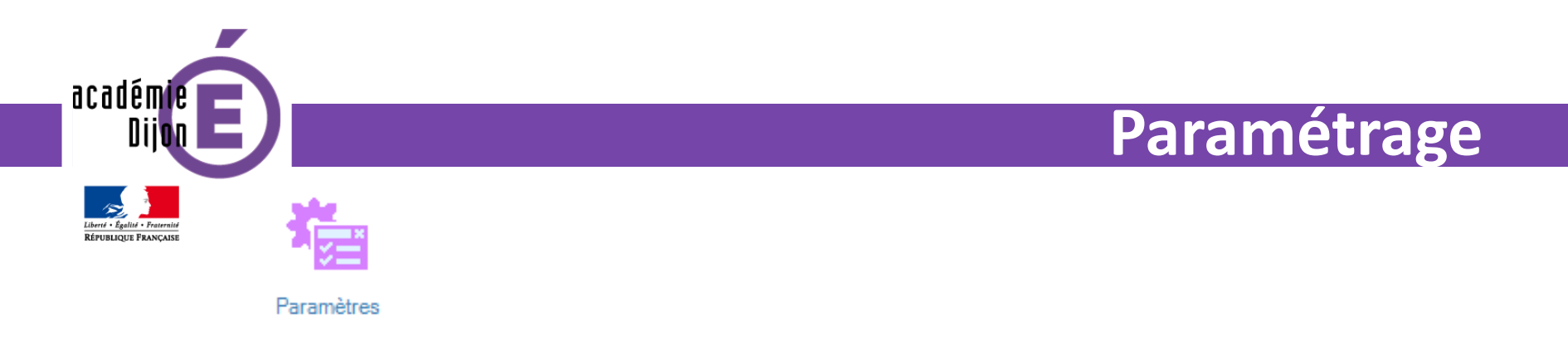

Menus « application » sous-menu « paramètres » Si vous utilisez livret one click vous pouvez récupérez les informations : onglet « import/export » et « transfert direct de base à base » (cliquez sur l'engrenage)

Puis « mise à jour »

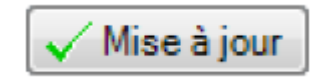

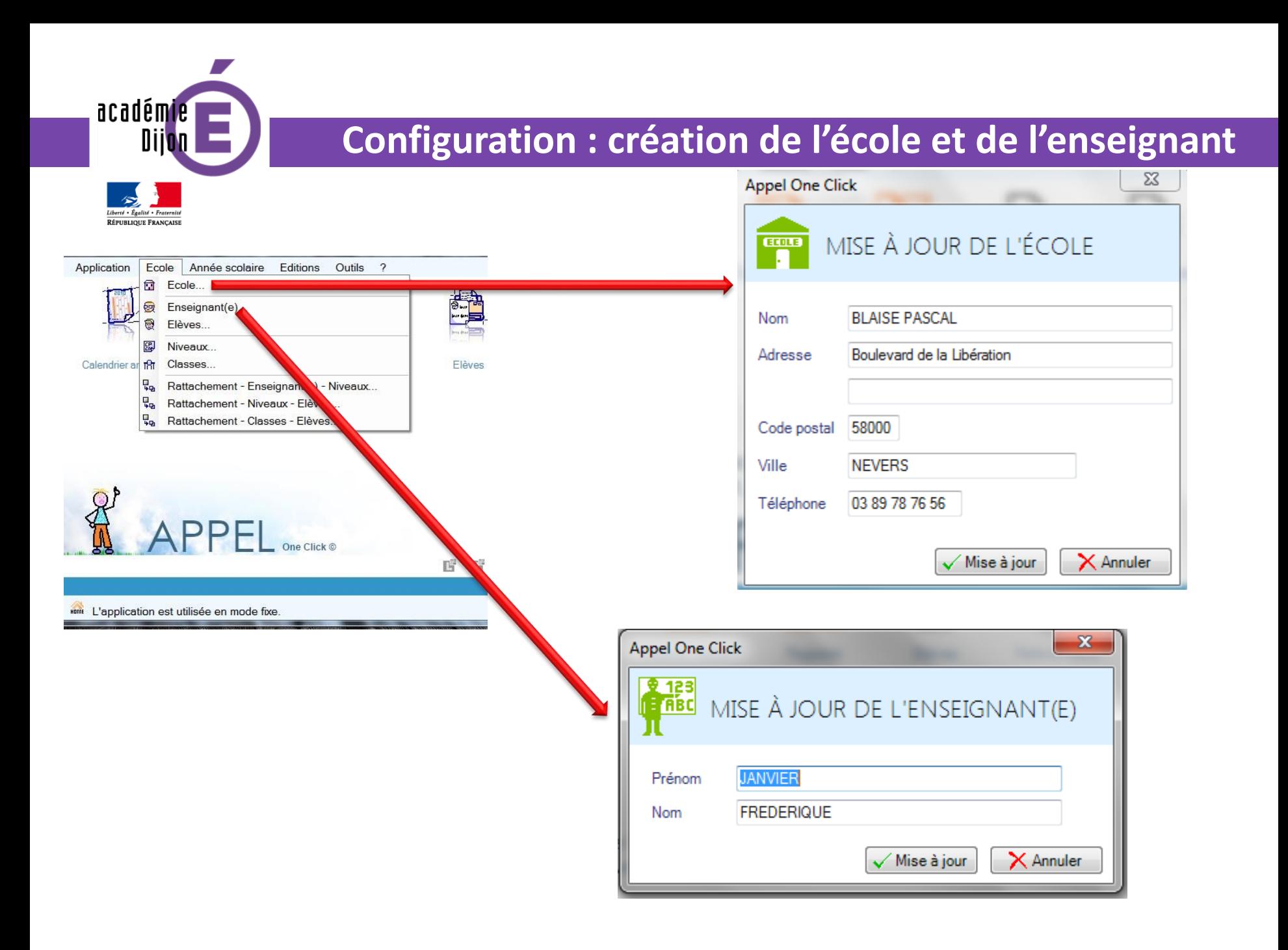

académie nii Liberté · Égalité · Fraternité

RÉPUBLIQUE FRANÇAISE

#### **Configuration : création des élèves**

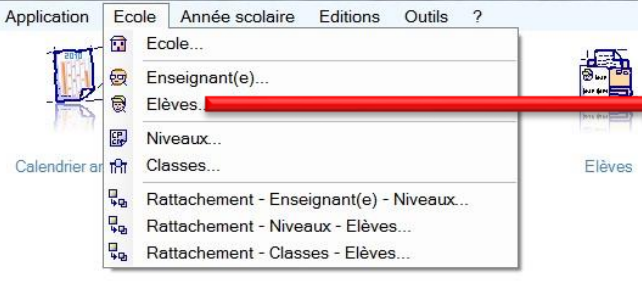

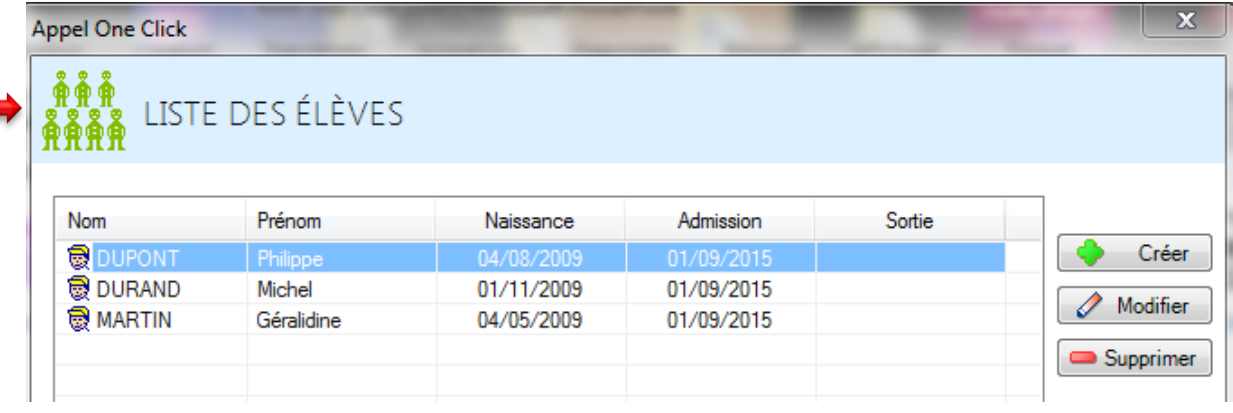

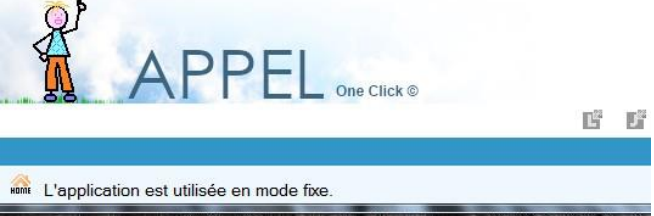

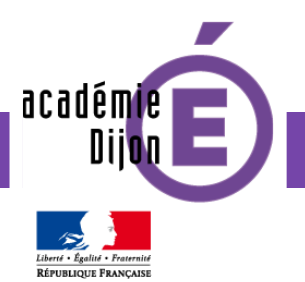

#### **Liste des niveaux**

#### Menu « école » sous menu « niveaux »

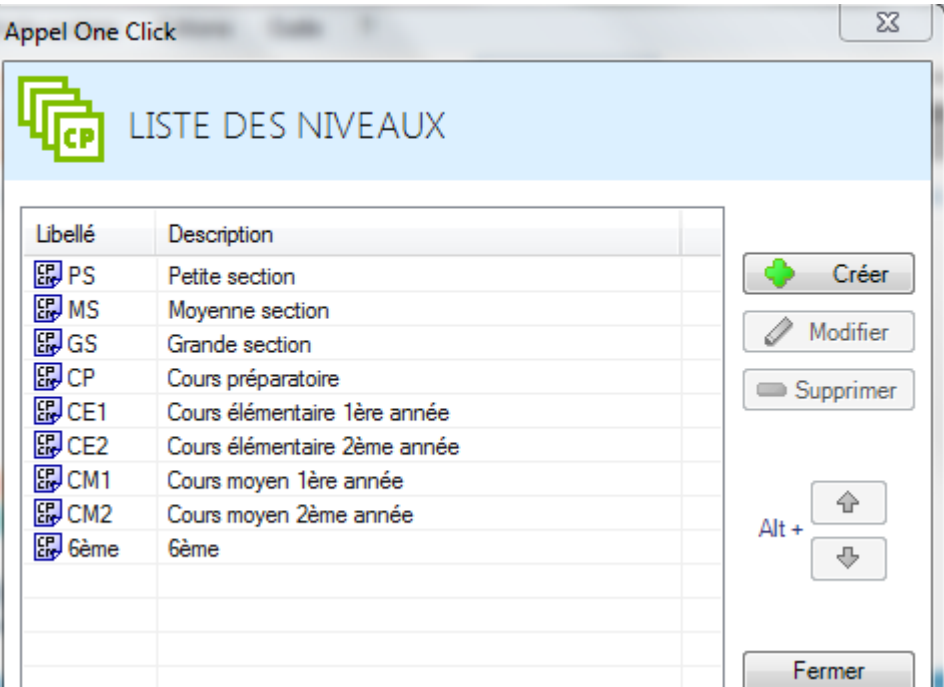

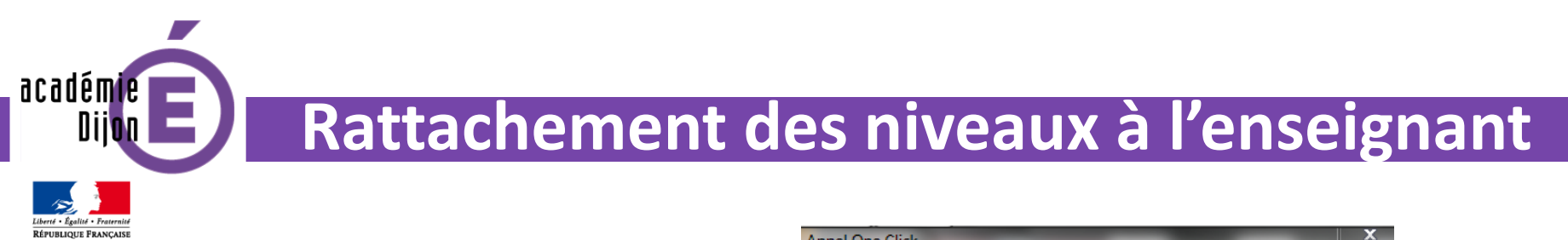

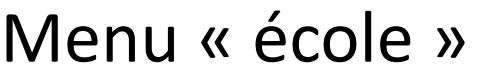

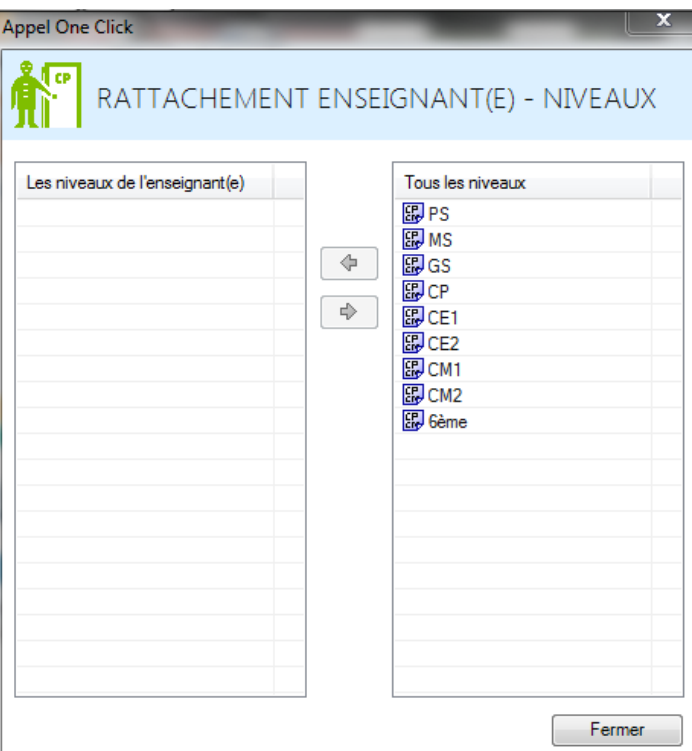

sous-menu

« rattachement enseignant-niveaux »

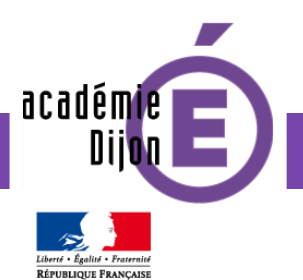

#### **Rattachement des élèves au niveau**

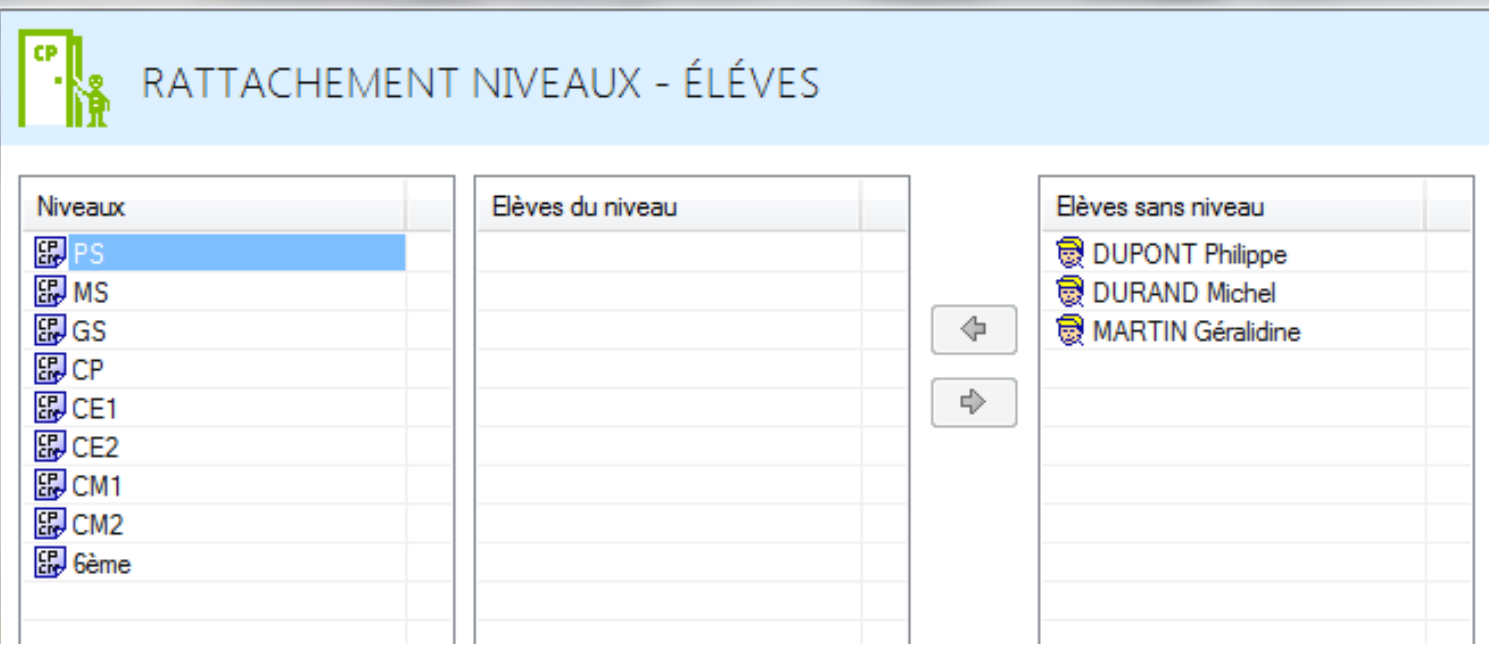

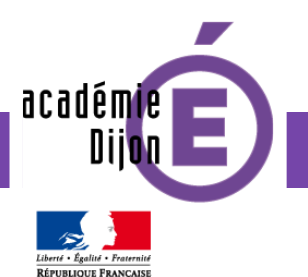

#### **Rattachement des élèves à la classe**

#### CP RATTACHEMENT CLASSES - ÉLÈVES

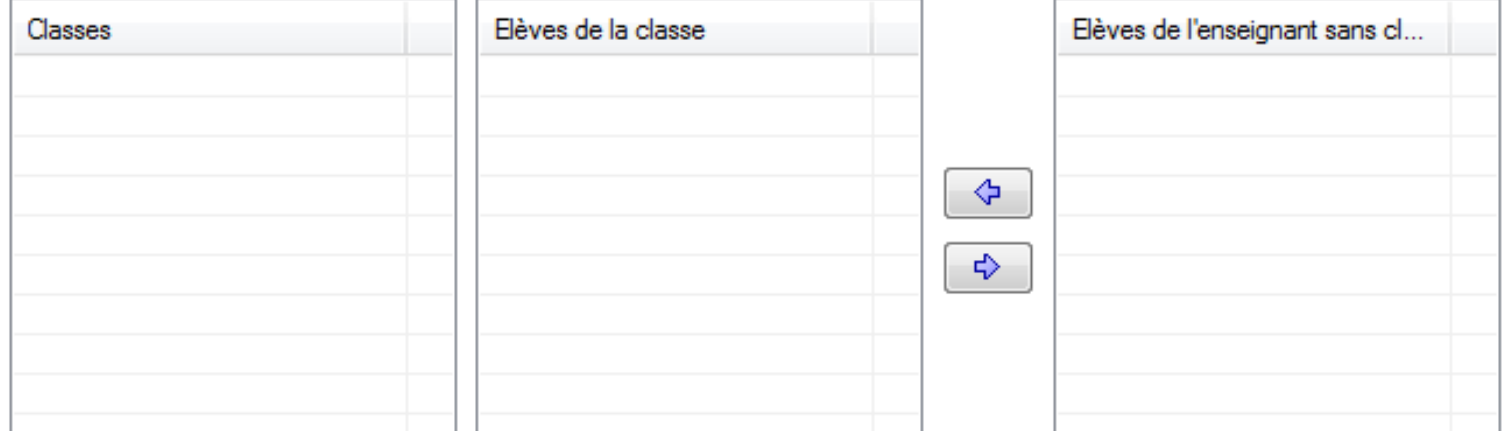

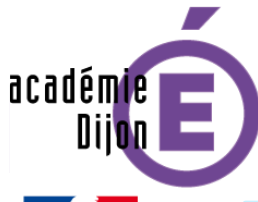

#### **Création du calendrier annuel**

Menu « année scolaire » sous-menu « calendriers annuels » Recopiez les dates puis « mise à jour »

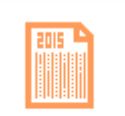

Calend, annuel

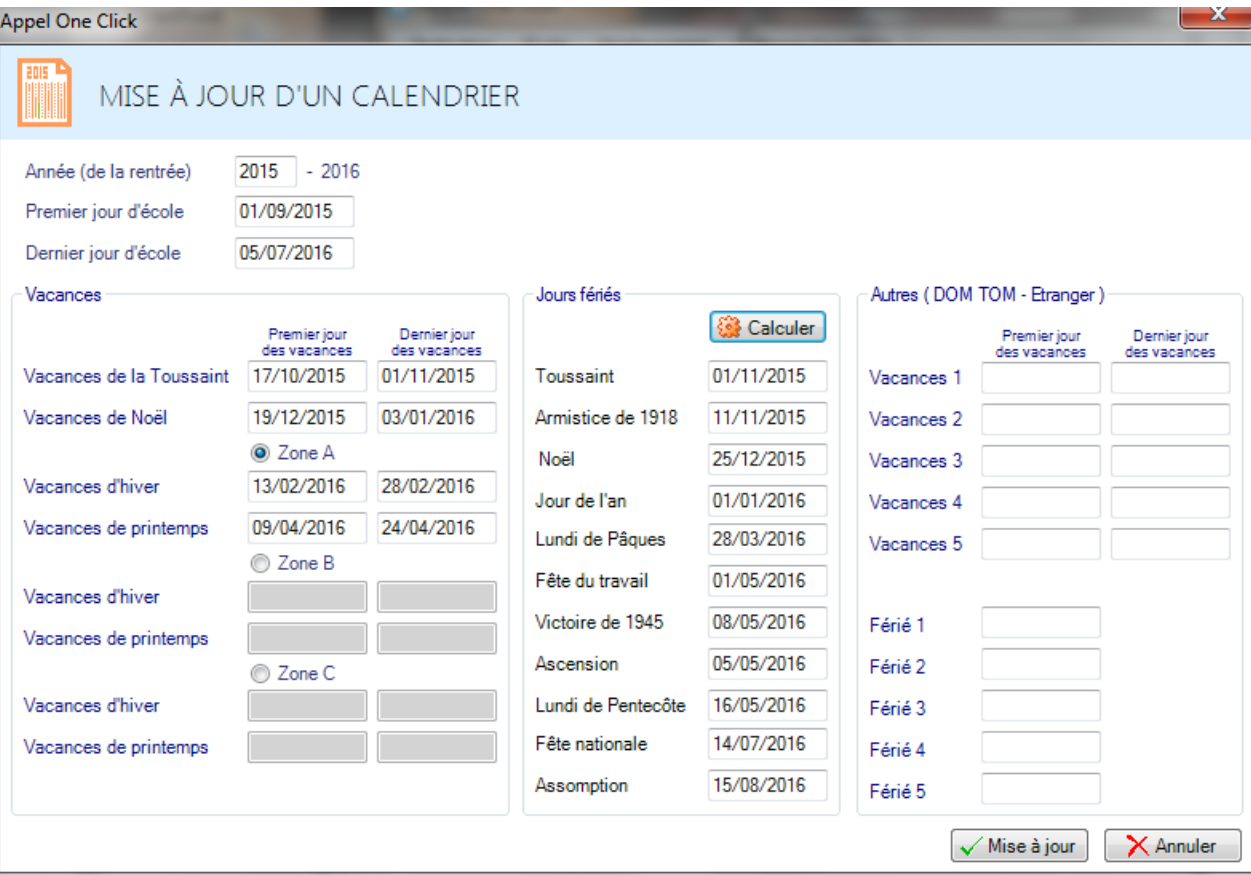

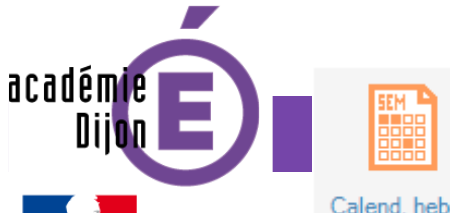

#### **Calendrier hebdomadaire**

 $\begin{array}{c|c|c|c|c} \hline \quad \text{and} & \mathbb{Z} \end{array}$ 

Calend. hebdo.

Liberté · Égalité · Fraternite RÉPUBLIQUE FRANÇAISE

**FE** Appel One Click

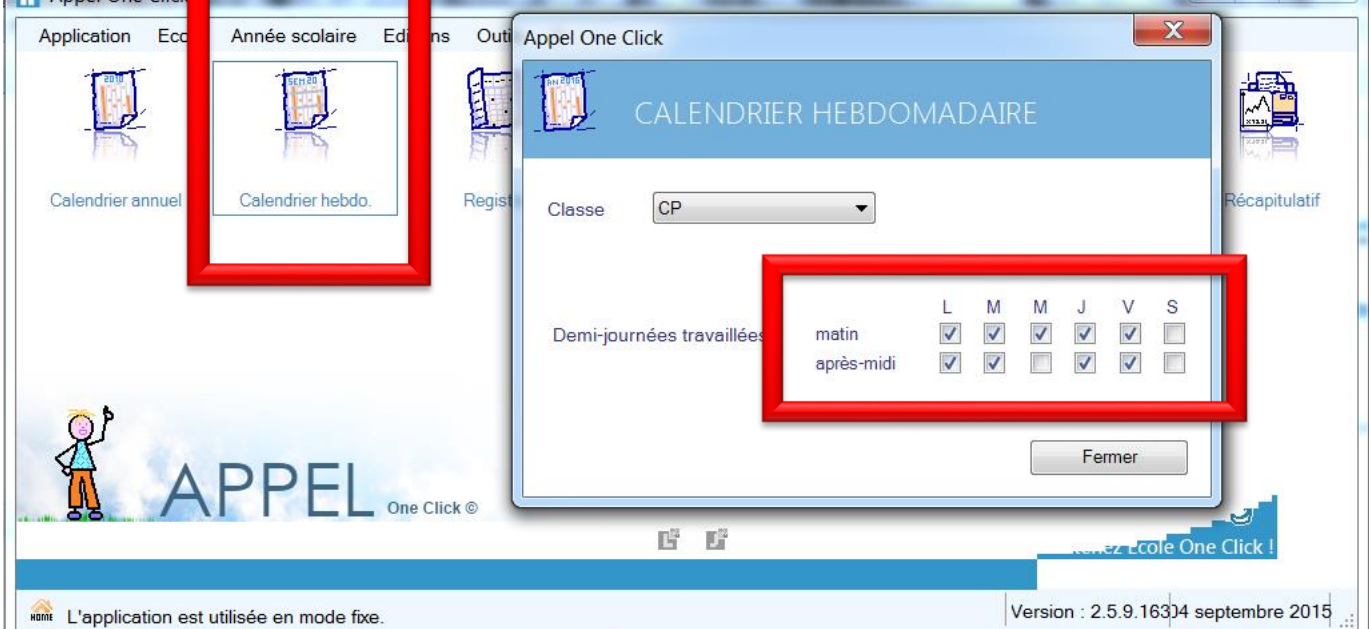

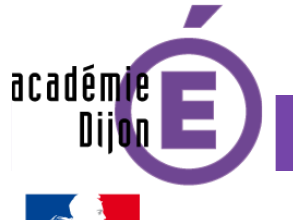

#### **Pointage mensuel des absences**

Liberté · Égalité · Fraternite RÉPUBLIQUE FRANÇAISE

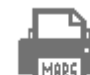

Relevé mens.

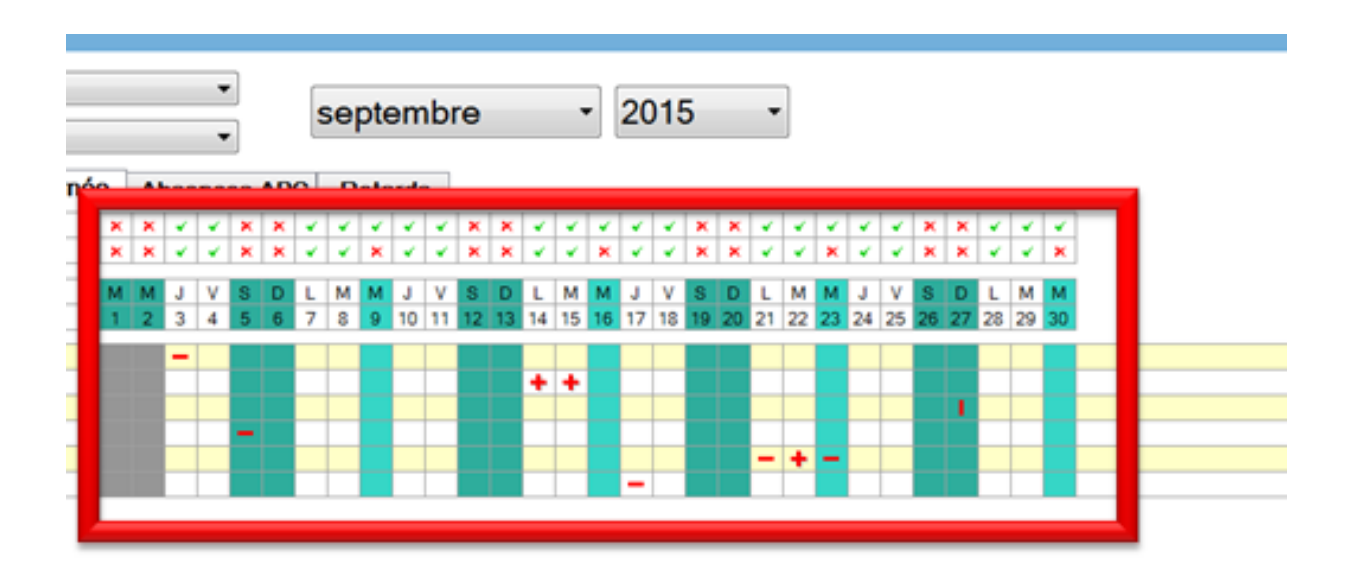

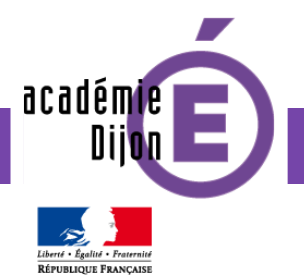

#### RELEVÉ MENSUEL Classe [Aucune]  $\blacktriangledown$  $\overline{\phantom{0}}$  2015 Mois septembre  $\blacktriangledown$ [Aucun] Niveau  $\blacktriangledown$ Absences journée **Absences APC** Retards  $V^*$ Jour M M  $\mathsf J$ v s D M M V.  $S$  D L M<sub>1</sub> M  $\mathbf{J}$ **V** -S D  $\mathsf{L}$ M M  $\mathsf J$ L J.  $5<sup>-1</sup>$ 6  $22$  $23 \mid 24$  $25$ Numéro  $\mathbf{1}$  $\overline{2}$ 3  $\overline{4}$  $\overline{7}$ 8 9 10  $11$  | 12 | 13 | 14  $15$  16 17 18  $|19|$  $20$  21 릐  $\overline{\phantom{a}}$  $\mathbf{H}_{\mathbf{0}}$  $\blacktriangleleft$ 露 PI II Imprimer abs. journées e Imprimer abs. APC **A** Imprimer retards Fermer ai.

#### **Relevé mensuel**

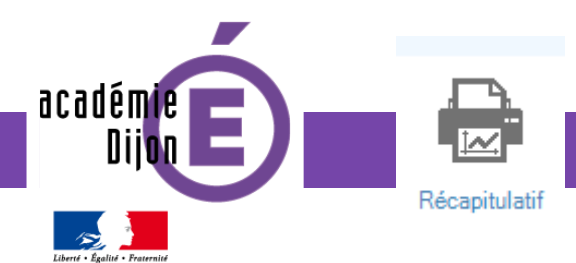

RÉPUBLIQUE FRANÇAISE

### **Récapitulatif annuel**

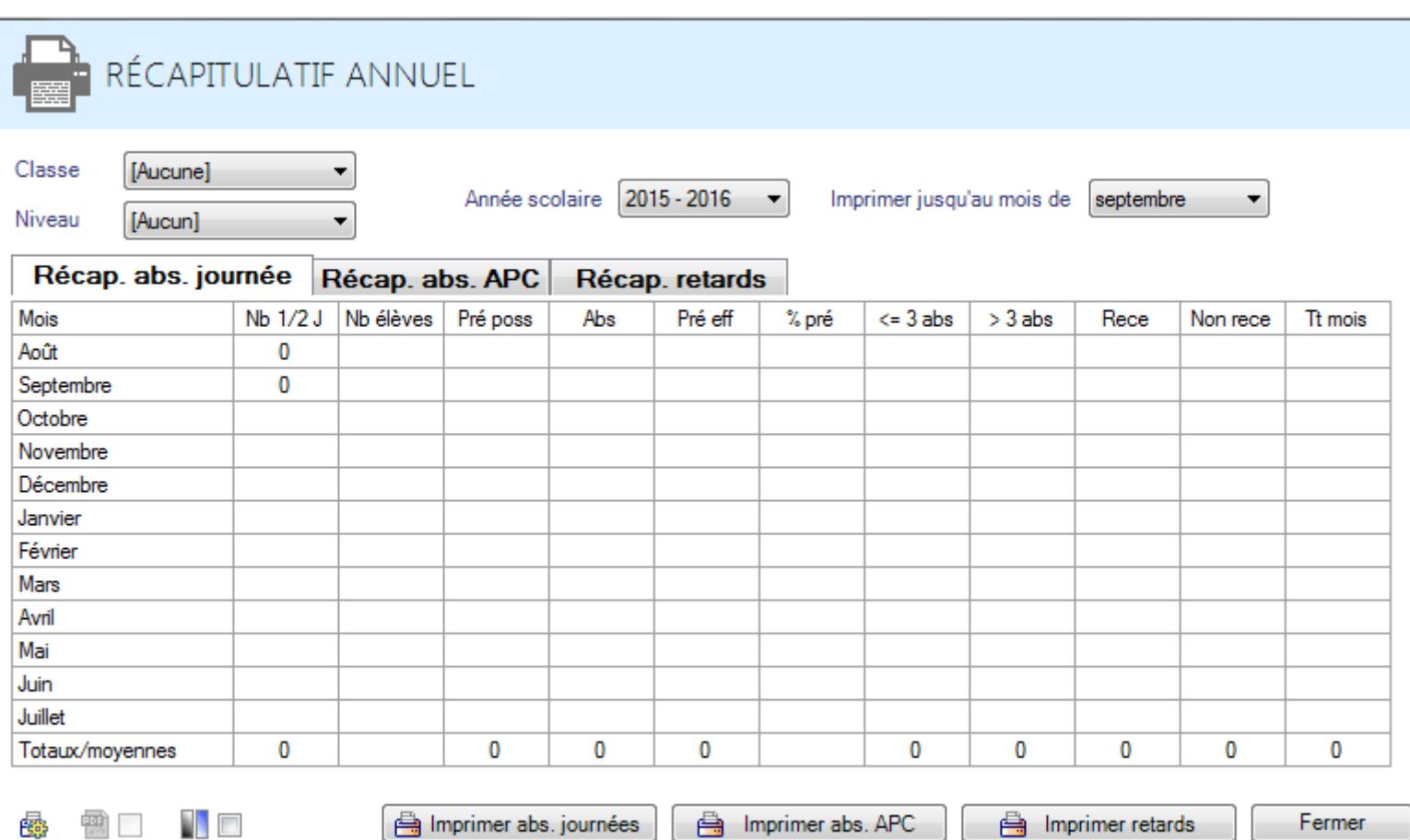